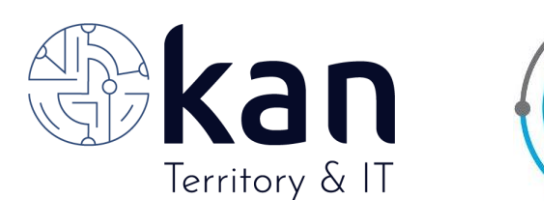

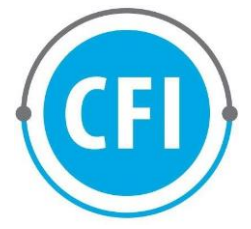

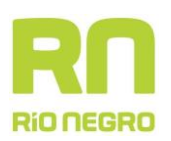

# **PROVINCIA DE RÍO NEGRO, ARGENTINA**

**CONSEJO FEDERAL DE INVERSIONES(CFI)**

# **"CAPACITACIÓN SOBRE INSTALACIÓN NODOS DE INFRAESTRUCTURA DE DATOS ESPACIALES EN LA PROVINCIA DE RÍO NEGRO (IDERN)"**

**INFORME FINAL**

# **ÍNDICE**

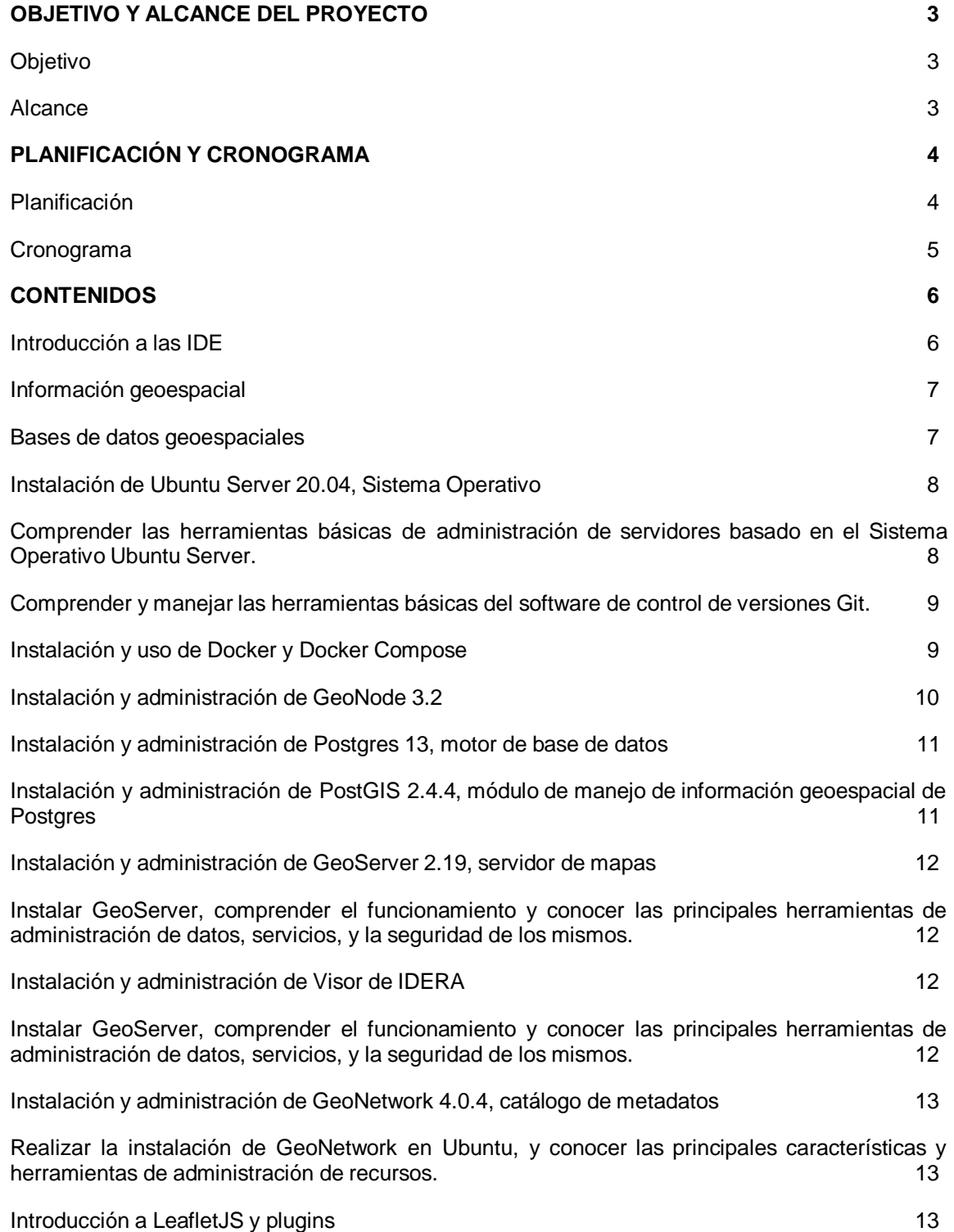

**ÍNDICE DE TABLAS Y FIGURAS**

Tabla 1: Cursos de Capacitación IDERN 3

Figura 1: Cronograma proyecto 4

**OBJETIVO Y ALCANCE DEL PROYECTO**

<span id="page-2-0"></span>

CFI - Página 2 de 21

# **1) Objetivo**

El objetivo es generar capacidades tecnológicas en cada institución, una red de trabajo coordinado para el fortalecimiento de la IDE provincial y la generación de nodos locales, con el acompañamiento de ALTEC en el soporte técnico y del IPAP en el soporte de difusión y capacitación.

# **2) Alcance**

La transferencia de conocimiento, incluye la administración de datos, de usuarios, determinación y asignación de perfiles y niveles de acceso a la plataforma.

El proyecto tiene un alcance que aborda las siguientes etapas:

- i. Definición del Plan de Capacitación: a partir de la necesidad planteada por la Coordinadora de la IDE de Río Negro, se diagramó un plan de capacitación e implementación de los nodos IDEs con los municipios y el personal de la IDERN, que se presenta en el presente informe.
- ii. Capacitación para personal técnico Informático: Destinadas a los perfiles tecnológicos encargados de instalar, configurar y brindar mantenimiento de la plataforma IDERN. Incluye además la administración de datos, de usuarios, determinación y asignación de perfiles y niveles de acceso.

Las Capacitaciones se realizarán de forma asincrónica a través de la plataforma Campus de IPAP (Moodle) de la Provincia de Río Negro. Dentro de esta plataforma, para cada curso, se integrarán contenidos orientados a alumnos y capacitadores, referidos a:

- Material teórico
- Material práctico
- Guia para el docente
- Autoevaluación por tema y módulo final
- Foro
- iii. Acompañamiento de Instalación: el proyecto tiene por objetivo concretar junto a la coordinación de la IDE Río Negro la instalación efectiva de dos (2) nodos IDE, que serán: el nodo de la IDE de Río Negro (IDERN) y el nodo del Ministerio de Educación de la Provincia de Río Negro.

Estas actividades consistirán en la instalación asistida de 2 nodos durante 6 encuentros virtuales de 2 hs de duración por encuentro (12 hs de asistencia técnica). Cada nodo concluirá con un GeoNode instalado, con el software QGIS interconectado para su mantenimiento de datos.

# **PLANIFICACIÓN Y CRONOGRAMA**

# <span id="page-4-0"></span>**1) Planificación**

Para el logro de los objetivos planteados para el proyecto y en conjunto con la Coordinación de la IDE de Río Negro, se definieron en base a las necesidades técnicas y planificación de tareas de la IDE, un conjunto de cursos que permitirán la Capacitación a sus técnicos en materias de coordinación de una IDE provincial y del mantenimiento de la infraestructura técnológica necesaria para disponibilizar su información tanto interna como externamente al gobierno de la provincia. Con esta base, se planificaron los cursos para ser dictados de forma asincrónica a través de la plataforma de capacitación *Campus IPAP*, quedando el material cargado allí para ser utilizado en futuras capacitaciones por la IDERN. Los cursos son los siguientes:

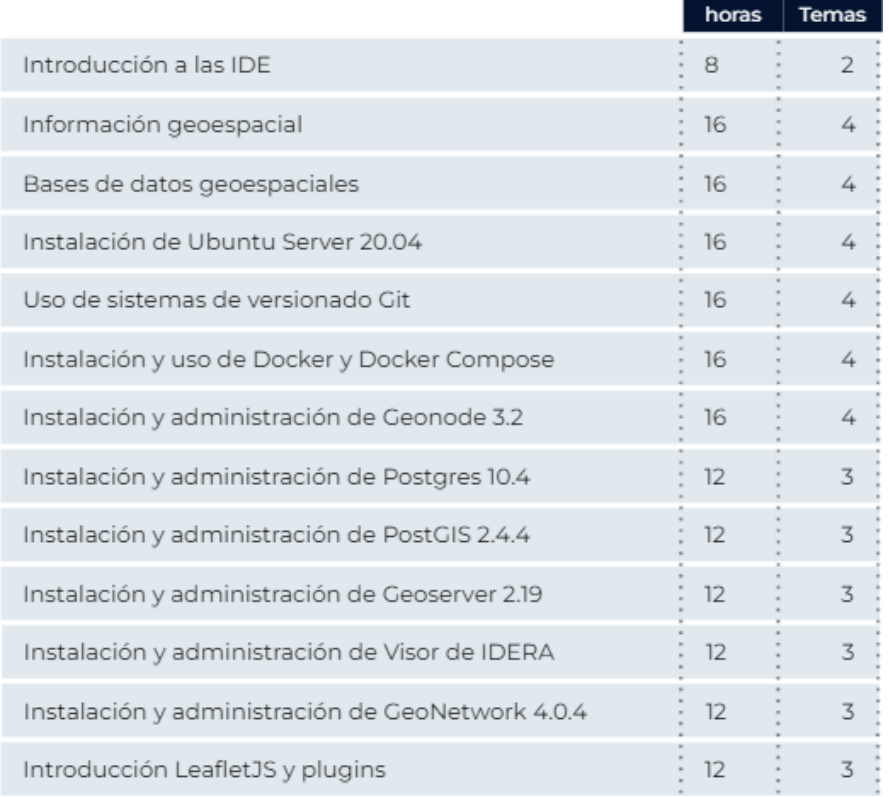

#### Tabla 1: Cursos de Capacitación IDERN

(Elaboración propia).

En cuánto al Acompañamiento en la Instalación de Nodos IDE, como se mencionó antes, esto se materializará en dos (2) nodos, uno que corresponde a la

misma IDE de Río Negro y el segundo al Ministerio de Educación de la provincia. Esta actividad se realizará a partir del término del *curso de GeoNode* del Plan de Capacitación, contemplando tres (3) encuentros con los respectivos equipos técnicos, por cada nodo.

# **2) Cronograma**

En base a la planificación de actividades del proyecto se definió el siguiente Cronograma para su ejecución:

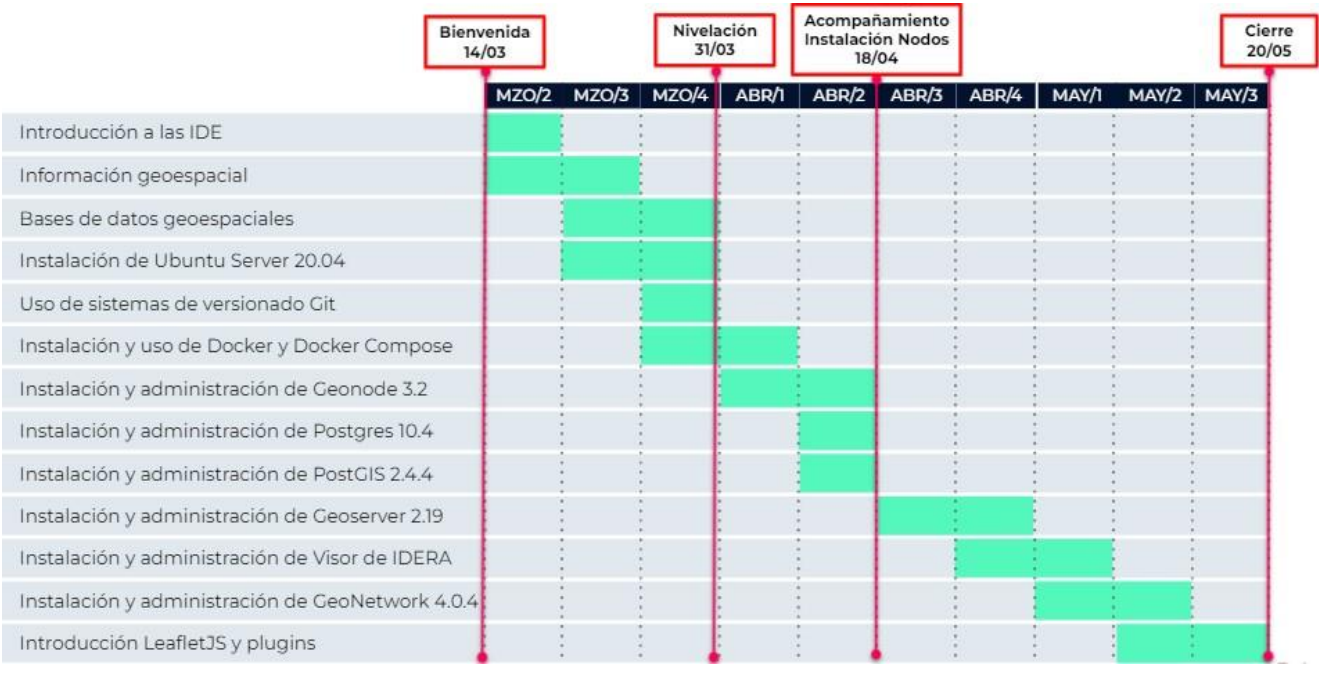

Figura 1: Cronograma proyecto

(Elaboración propia).

**Aclaración**: Dicho cronograma se debió ajustar debido a demoras de los participantes para completar la totalidad de los cursos y en la liberación de la infraestructura necesaria para realizar uno de las dos instalaciones de los nodos. El cierre del curso se realizó el miércoles 6 de julio.

# **CONTENIDOS**

<span id="page-6-0"></span>Se definieron los contenidos para cada unos de los cursos que componen el *Plan de Capacitación* para la IDERN, en base a las necesidades planteadas por su coordinación. El material de clases se irá cargando directamente en la plataforma de *Campus IPAP* el día de inicio del curso según Cronograma compartido en el presente informe, estos contenidos adicionalmente serán anexados al informe final del presente proyecto. Los cursos son los siguientes:

# **1) Introducción a las IDE**

# Objetivo:

Incorporar los conceptos básicos sobre las Infraestructuras de Datos Espaciales, concentrándose en profundizar el conocimientos de las normas y estándares que se aplican en Argentina y las particularidades de IDERA, la Infraestructura de Datos Espaciales de la República Argentina, sus normas y recomendaciones de Implementación; incluyendo la creación de la IDE de Rio Negro y su decreto constitutivo.

#### Temario

 $\bullet$  Tema 1: Definición de IDE. Componentes de una IDE. Interoperabilidad y estandarización de la información geoespacial. Normas ISO/TC 211. Estándares de la OGC.

**●** Tema 2:

Antecedentes de IDERA. Las IDE en la República Argentina. Decreto de creación de la IDERN. Geoportales IDE. Aplicación de la tecnología IDE para la gestión de las políticas públicas.

# **2) Información geoespacial**

# Objetivo:

Aprender las nociones básicas para el trabajo con datos geográficos, Sistemas de Información Geográfica y producción de cartografía. Su normalización y catalogación siendo un tema central para la administración de dichos datos

Temario

 $\bullet$  Tema 1:

Sistemas y marcos de referencia, coordenadas.

Sistemas y marcos de referencia geodésicos oficiales de la República Argentina.

Sistemas de proyección cartográfica comúnmente utilizados en la República Argentina.

**●** Tema 2:

El uso de los sistemas de coordenadas en las aplicaciones SIG e IDE. Códigos de sistemas de coordenadas EPSG para Argentina.

Formatos utilizados para almacenar información geoespacial.

**●** Tema 3:

Catálogo de objetos del IGN y de IDERA.

Extensión del catálogo de objetos de IDERA para la incorporación de nuevos objetos geográficos.

Estrategias para la adaptación de los datos al catálogo de objetos de IDERA.

**●** Tema 4:

Datos básicos y fundamentales de una IDE.

Nociones básicas de calidad de la información geoespacial.

# **3) Bases de datos geoespaciales**

Objetivo:

Aprender a manejar la herramienta de administración de base de datos PostgreSQL, conocer el lenguaje de consultas y su extensión para datos espaciales, lo que permite un manejo centralizado y prolijo de la información.

# Temario

Tema 1:

Motores de bases de datos.

PostgreSQL: descripción técnica e instalación.

 $\bullet$  Tema 2:

Características de los datos geoespaciales.

Extensión PostGIS: descripción técnica e instalación.

 $\bullet$  Tema 3:

Implementación de la estructura de catálogo de objetos con PostGIS. Administrador de Base de Datos PGAdmin.

Funciones geoespaciales básicas.

 $\bullet$  Tema 4:

Conexión desde QGIS como cliente Postgres.

Migración de datos geoespaciales.

# **4) Instalación de Ubuntu Server 20.04, Sistema Operativo**

#### Objetivo:

Comprender las herramientas básicas de administración de servidores basado en el Sistema Operativo Ubuntu Server.

#### Temario

• Tema 1: Requerimientos y descarga Instalación Configuración IP estática Montar un nuevo disco ● Tema 2: Navegación de archivos y directorios Jerarquía del sistema de archivos Linux Comandos básicos  $\bullet$  Tema 3: Trabajando con archivos y directorios Trabajando con directorios Trabajando con archivos  $\bullet$  Tema 4: Comando sudo Creación de nuevos usuarios Permisos de archivos Modificación de permisos

# Cambiando propietarios y grupos

# **5) Uso de sistemas de versionado Git**

# Objetivo:

Comprender y manejar las herramientas básicas del software de control de versiones Git.

# **Temario**

 $\bullet$  Tema 1: Introducción a Git Estados que existen Remotes Branches **Conflictos** 

 $\bullet$  Tema 2 Branches remotos y tags

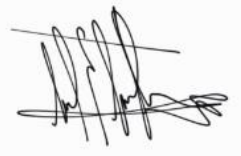

Que es un Rebase Rebase, Resolución de conflictos Historial y diferencias

 $\bullet$  Tema 3 Configuración avanzada Reescribir el historial en Configuraciones en sistemas operativos Submódulos en Git Tema 4 Que es un Reflog

git-flow Pull Request Interfaces gráficas

# **6) Instalación y uso de Docker y Docker Compose**

#### Objetivo:

Integrar conocimientos básicos para el manejo de contenedores para aplicaciones.

#### Temario

● Tema 1

Conceptos fundamentales de Contenedores

Ecosistema de Docker

Imágenes de Docker y su ciclo de vida

 $\bullet$  Tema 2

Docker Hub, un repositorio para imágenes

Anatomía de un Dockerfile

Crear tu primer Dockefile

Comandos de Docker

 $\bullet$  Tema 3

Instala Docker en Ubuntu

Construir una imagen a partir de un Dockerfile

Ejecutar mi aplicación dentro de un contenedor

Construir una imagen con Docker multi-stage

 $\bullet$  Temas 4

Publicar una imagen en Docker Hub

Orquestación de contenedores con Docker compose

Contenedores efímeros y Volúmenes

Implementación de volúmenes para persistir información

Diferentes modos de implementación de redes para contenedores

# **7) Instalación y administración de GeoNode 3.2**

# Objetivo:

Incorporar capacidades para mantención de la herramienta, integrar conocimientos para la configuración y explotación de este gestor de contenidos.

#### **Temario**

 $\bullet$  Tema 1: Instalación de GeoNode  $\bullet$  Tema 2: Descripción interfaz administrador Crear un usuario Interfaz usuario Grupos y categorías de grupos Subir capas  $\bullet$  Tema 3: Cargar estilos Crear capa Carga de metadatos

Crear mapa

Cargar documento

 $\bullet$  Tema 4:

Configuración de permisos Customización visual desde administración Conexión a servicios remotos Configuración de estilo de capa Crear gráficos en los mapas Publicar mapas

# **8) Instalación y administración de Postgres 13, motor de base de datos**

# Objetivo:

Instalar y conocer las herramientas básicas de administración de PostgreSQL.

# Temario

 $\bullet$  Tema 1:

Descripción General

 $\bullet$  Tema 2:

Requisitos de sistema

 $\bullet$  Tema 3:

Instalación y configuración de PostgreSQL

# **9) Instalación y administración de PostGIS 2.4.4, módulo de manejo de información geoespacial de Postgres**

#### Objetivo:

Habilitar la extensión Postgis en una base de datos PostgreSQL existente, para incorporar soporte de tipos de datos geográficos y procesos espaciales.

#### Temario

● Tema 1: Descripción General Requisitos  $\bullet$  Tema 2: Instalar Postgis en una BD PostgreSQL 10 Insertar capas en la base de datos  $\bullet$  Tema 3: Tipos de datos El campo 'geometría' Índice espacial Funciones espaciales

#### **10) Instalación y administración de GeoServer 2.19, servidor de mapas**

Objetivo:

Instalar GeoServer, comprender el funcionamiento y conocer las principales herramientas de administración de datos, servicios, y la seguridad de los mismos.

#### Temario

 $\bullet$  Tema 1: Descripción General **Requisitos** Instalación de Tomcat 9 Instalación de Geoserver

 $\bullet$  Tema 2: Configuración inicial Usuario 'admin' Instalación de extensiones Directorio de datos Directorio de cache

 $\bullet$  Tema 3: Gestión de usuarios

Administración de permisos Mantenimiento del servidor Estrategia de servidor Optimización de Java

#### **11) Instalación y administración de Visor de IDERA**

#### Objetivo:

Instalar GeoServer, comprender el funcionamiento y conocer las principales herramientas de administración de datos, servicios, y la seguridad de los mismos.

#### **Temario**

 $\bullet$  Tema 1:

Introducción e instalación del Visor de IDERA Introducción a funcionalidades y usos del visor Requisitos técnicos para su implementación Descarga e instalación

 $\bullet$  Tema 2:

Personalización de la interfaz de usuario Personalización gráfica del visor **Templates** Plugins  $\bullet$  Tema 3: Carga de capas y administración

Carga de mapas bases

Carga de servicios WMS

# **12)Instalación y administración de GeoNetwork 4.0.4, catálogo de metadatos**

#### Objetivo:

Realizar la instalación de GeoNetwork en Ubuntu, y conocer las principales características y herramientas de administración de recursos.

#### Temario

● Tema 1: Descripción General **Requisitos** Instalación de GeoNetwork Descarga

Desplegando GeoNetwork

● Tema 2: Creación de una BD y usuario para GeoNetwork Conectar GeoNetwork con PostgreSQL

• Tema 3:

Configuración de Directorio externo al Tomcat Modificar el Mapa integrado Configurar la MV de Java para optimizar el uso Cambiar el logo del sitio

#### **13) Introducción a LeafletJS y plugins**

#### Objetivo:

Conocer cómo se utiliza la librería JavaScript Leaflet para crear visualizadores de mapas interactivos.

#### Temario

 $\bullet$  Tema 1: Creación de visualizadores con LeafletJS. Agregar capas. Leyenda. Zoom.  $\bullet$  Tema 2: Incorporación de plugins propios y de otras librerías. Visualizaciones especiales WMS.

Elementos del mapa.

 $\bullet$  Tema 3:

Implementación en producción.

Trabajo en servidor.

Interacción con servidores de mapas.

# **MATERIALES DE LOS CURSOS<sup>1</sup>**

Se adjunta al presente informe el material desarrollo para los siguientes cursos:

- **1.** Introducción a las Infraestructuras de Datos Espaciales (IDE)
- **2.** Información Geoespacial
- **3.** Bases de Datos Geoespaciales
- **4.** Instalación de Ubuntu Server 20.4 SO
- **5.** Sistemas de versionado Git
- **6.** Instalación y uso de Docker y DockerC

<sup>1</sup> [Material](https://drive.google.com/drive/folders/1yBlAJrY1aqNmUsWeQBe4QopTyhJ2DpGU?usp=sharing) de los cursos

- **7.** Instalación y Administración de Geonode 3.2
- **8.** Instalación y Administración de PostgreSQL 10.4 MBBDD
- **9.** Instalación y administración de PostGIS 2.5
- **10.**Introducción LeafletJS y plugins
- **11.**Instalación y administración de GeoNetwork Catálogo de metadatos
- **12.**Instalación y administración de Geoserver 2.19, servidor de mapas
- **13.**Instalación y administración de Visor de IDERA

Los contenidos orientados a los estudiantes y capacitadores son referidos a:

- Material teórico
- Material práctico
- Guia para el docente
- Autoevaluación por tema y módulo final
- Foro

# **PARTICIPACIÓN EN LOS CURSOS<sup>2</sup>**

La **Capacitación Informática - Instalación Nodos, Infraestructura de Datos Espaciales de la Provincia de Río Negro**, dictada por KAN Territory & IT con soporte de la Plataforma Educativa del Instituto Provincial de la Administración Pública de la Provincia de Río Negro, contó con 23 estudiantes matriculados. El grupo de estudiantes estuvo compuesto por perfiles técnicos y no técnicos permitiendo enriquecer el intercambio.

Se resume en este informe el estado inicial de situación y la participación de los estudiantes a lo largo del curso.

# **Situación inicial**

A fin de poder comprobar el estado de los estudiantes previos al curso, se realizó una encuesta inicial. Las preguntas del cuestionario arrojaron los siguientesindicadores (figura 1):

<sup>2</sup> [Calificaciones](https://docs.google.com/spreadsheets/d/1_MDViWaoHZ0ABxZdWTPBt1gMnSlI2Pc-nMKQMjLlNTc/edit#gid%3D102369513) finales

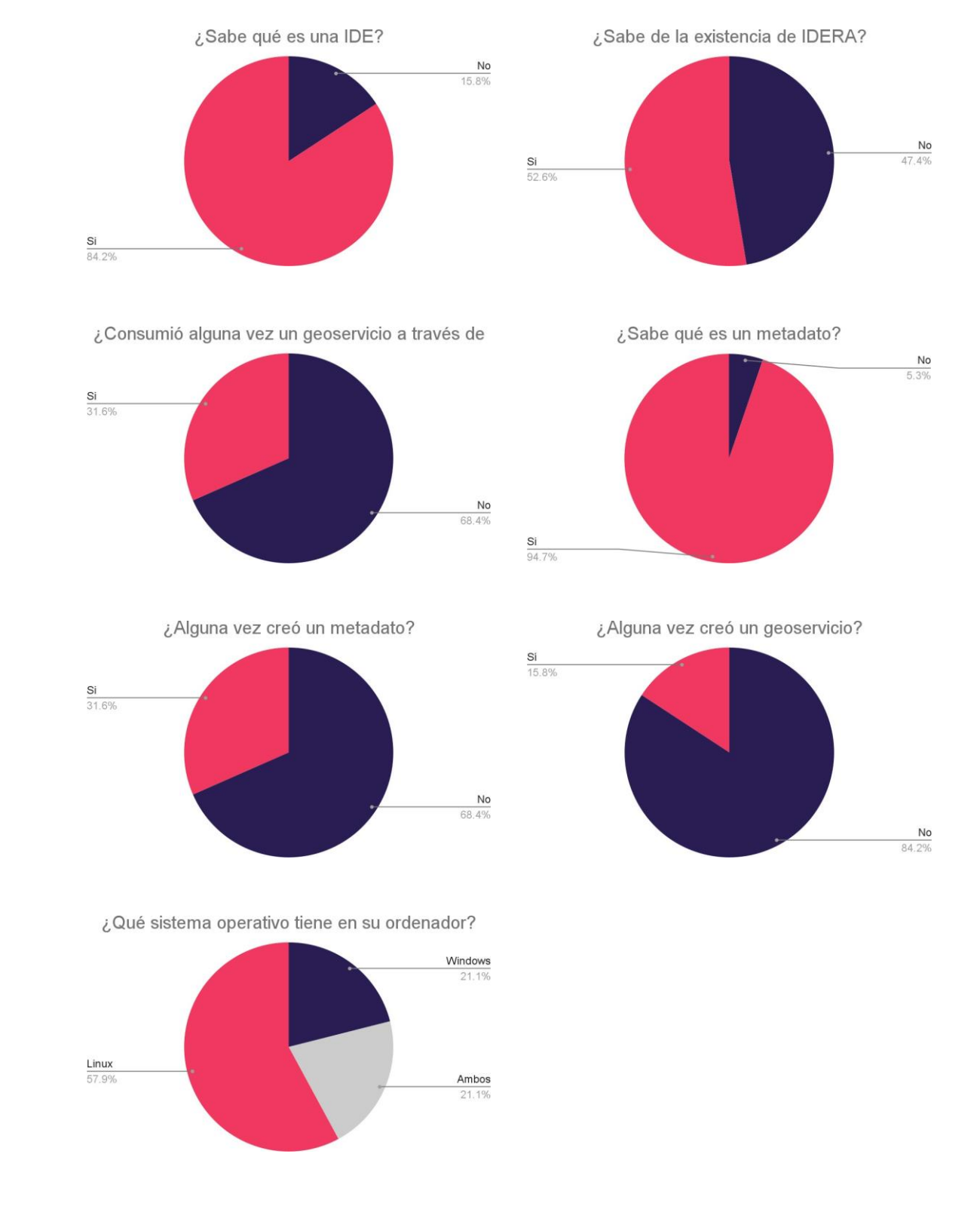

**Figura 1.** Resumen respuestas por pregunta

Se puede concluir que el 84% de los participantes conocen que es una Infraestructura de Datos Espaciales (IDE), aunque el 47% no contempla la existencia de IDE de la República Argentina y sólo el 32% ha utilizado los geoservicios que brindan estas herramientas.

En cuanto a metadatos, el 95% afirma conocer la existencia de los mismos pero sólo el 32% ha producido estos productos.

La pregunta "¿Alguna vez creó un geoservicio?" ayudó a conocer a priori las capacidades de los estudiantes frente a la instalación de nodos IDE. Esta consultaarrojó que el 16% de los estudiantes ha montado geoservicios IDE.

Por último, se detectó el uso de diversos sistemas operativos en las computadoras que utilizan los estudiantes. La mayoría de ellos utiliza Linux (58%), mientras que el 21% emplea Windows. Esta última cantidad de estudiantes tiene instalados ambos sistemas operativos.

# **Participación en cursos**

Se realizaron **dos informes**

**Primer informe**: en cual se han tomado en cuenta los primero cuatro cursos. Los mismos son:

- **1.** Introducción a las Infraestructuras de Datos Espaciales (IDE)
- **2.** Información Geoespacial
- **3.** Bases de Datos Geoespaciales
- **4.** Instalación de Ubuntu Server 20.4 SO

El siguiente gráfico muestra el porcentaje de estudiantes que han ingresado a losmódulos teóricos de cada curso (figura 2).

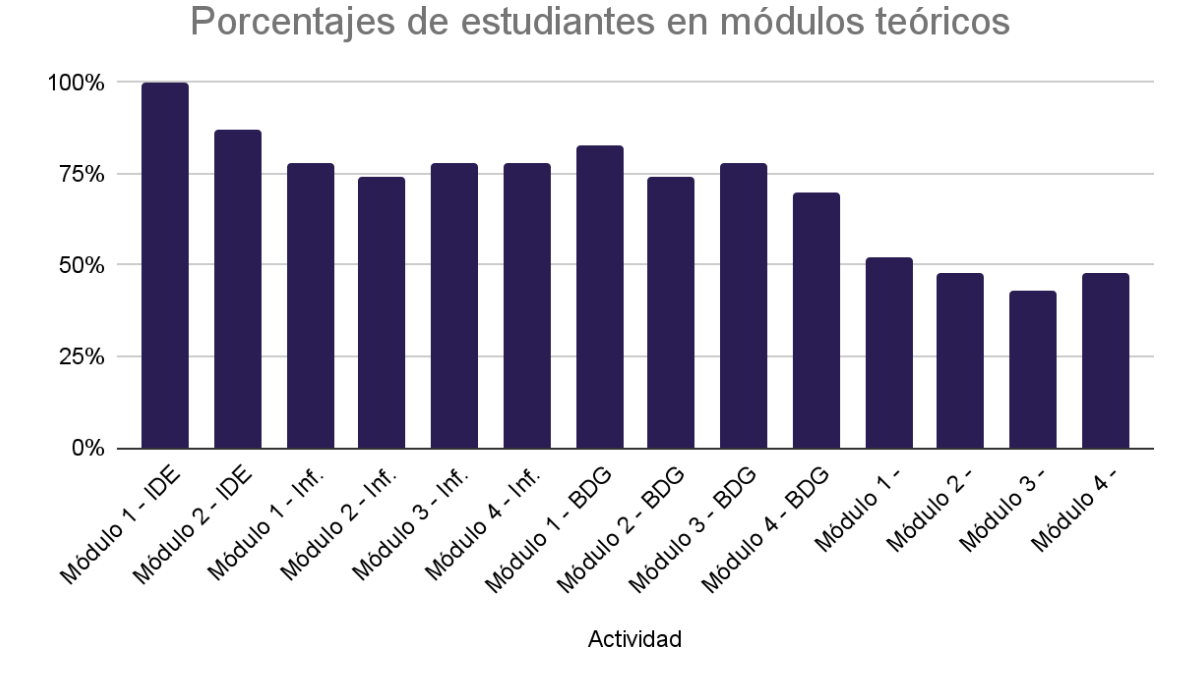

**Figura 2.** Porcentaje de estudiantes en módulos teóricos

En promedio el 71% de los estudiantes tuvo acceso, a través de la plataforma Moodle, a los documentos teóricos. Se puede apreciar que posee una tendencia a la baja, normal en el desarrollo de estas capacitaciones y posiblemente afectada por la fecha en que se capturaron los datos para este informe, donde el curso "Instalación de Ubuntu Server 20.4 SO" estaba siendo dictado, más precisamenteestaba comenzando su dictado.

En el siguiente gráfico (figura 3) se aprecia un resumen de las autoevaluaciones de los cursos. Es importante aclarar que cada curso cuenta con una autoevaluación por módulo y una general del curso.

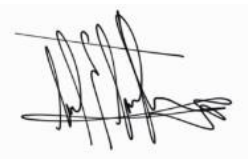

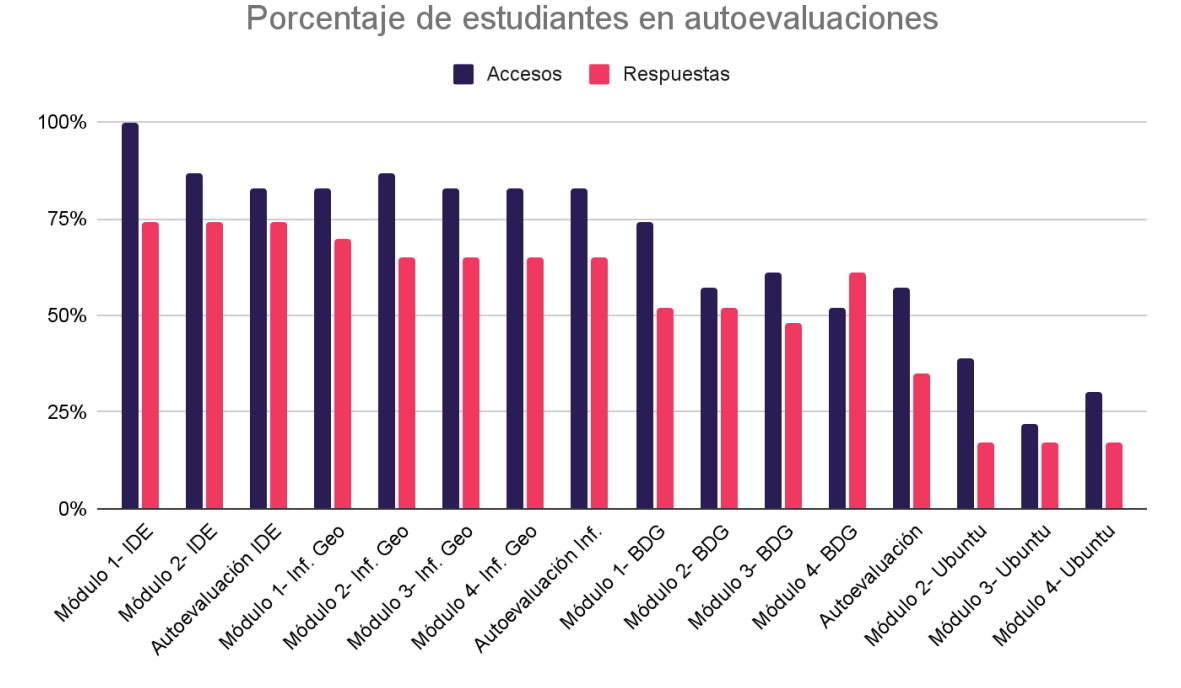

**Figura 3.** Porcentaje de estudiantes en autoevaluaciones

Las barras azules muestran el porcentaje de acceso a las autoevaluaciones; mientras que las barras magenta, el porcentaje de estudiantes que efectivamenterealizaron la evaluación.

El gráfico sigue una distribución y tendencia similar al anterior. Lo que lleva a la conclusión que los estudiantes acompañan el curso tanto en adquisición de nuevos conocimientos, como en evaluación de los temas aprendidos.

# **Segundo informe**

Se resume a continuación, la participación de los estudiantes durante el dictado del curso.

Para ello, se han tomado en cuenta la totalidad de los cursos. Los mismos son:

- **14.**Introducción a las Infraestructuras de Datos Espaciales (IDE)
- **15.**Información Geoespacial
- **16.**Bases de Datos Geoespaciales
- **17.**Instalación de Ubuntu Server 20.4 SO
- **18.**Sistemas de versionado Git
- **19.**Instalación y uso de Docker y DockerC
- **20.**Instalación y Administración de Geonode 3.2
- **21.**Instalación y Administración de PostgreSQL 10.4 MBBDD
- **22.**Instalación y administración de PostGIS 2.5

- **23.**Introducción LeafletJS y plugins
- **24.**Instalación y administración de GeoNetwork Catálogo de metadatos
- **25.**Instalación y administración de Geoserver 2.19, servidor de mapas **26.**Instalación y administración de Visor de IDERA

El siguiente gráfico muestra el porcentaje de estudiantes que han ingresado a los módulos teóricos de cada curso (figura 4).

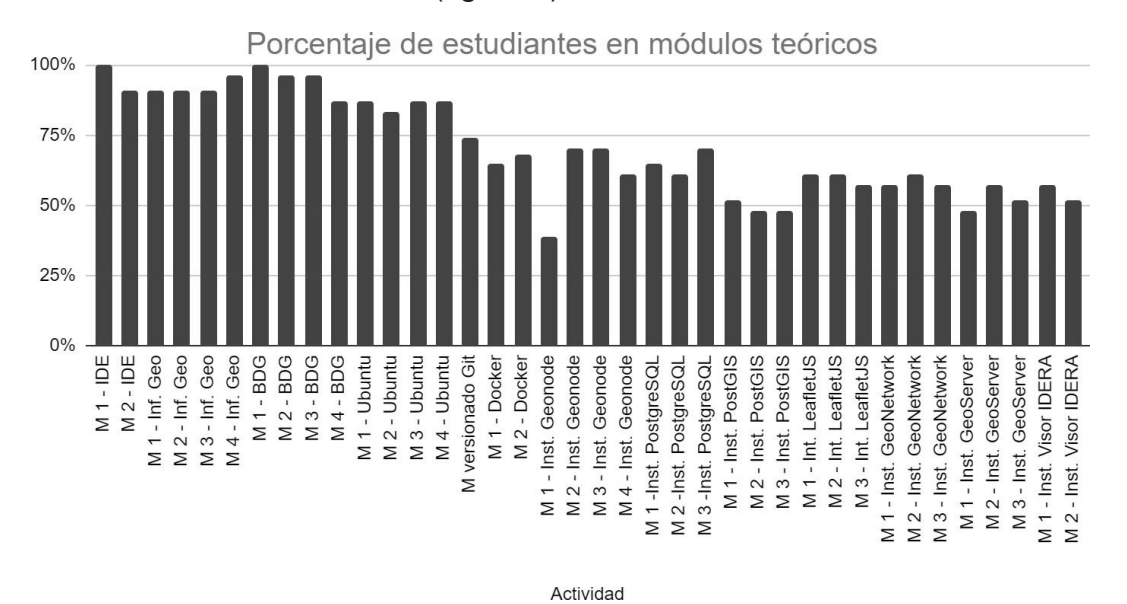

**Figura 4.** Porcentaje de estudiantes en módulos teóricos

En promedio, el 71% de los estudiantes tuvo acceso, a través de la plataforma Moodle, a los documentos teóricos. Se puede apreciar que posee una tendencia a la baja, normal en el desarrollo de estas capacitaciones.

Participación de los estudiantes en las autoevaluaciones

En el siguiente gráfico (figura 5) se aprecia un resumen de las autoevaluaciones de los cursos. Es importante aclarar que cada curso cuenta con una autoevaluación por módulo y una general del curso.

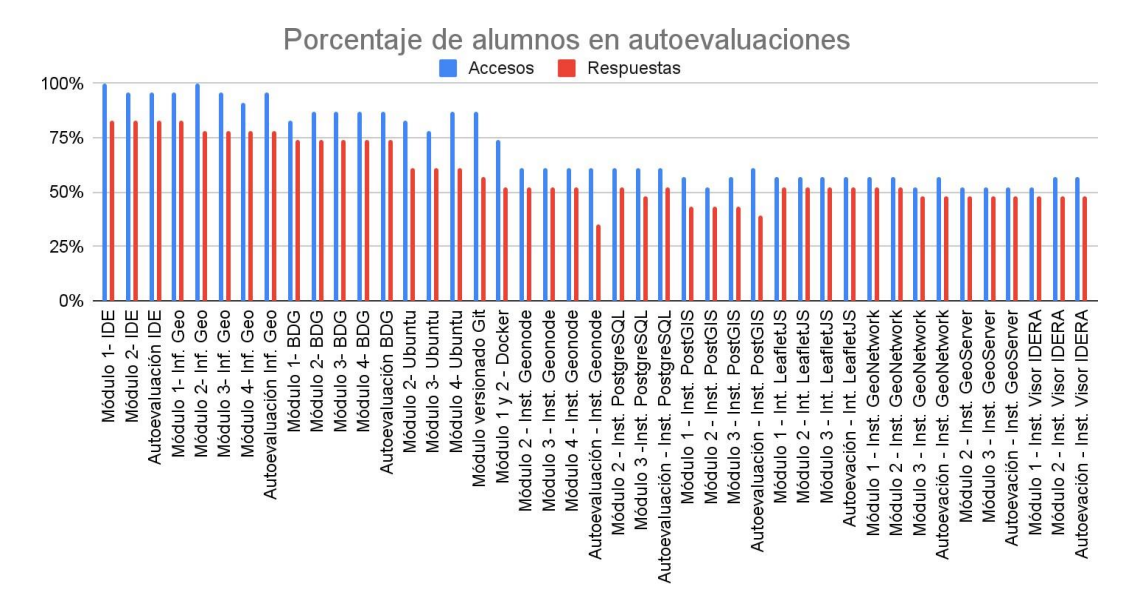

**Figura 5.** Porcentaje de estudiantes en autoevaluaciones

Las barras azules muestran el porcentaje de acceso a las autoevaluaciones; mientras que las barras magenta, el porcentaje de estudiantes que efectivamente realizaron la evaluación.

El gráfico sigue una distribución y tendencia similar al anterior. Lo que lleva a la conclusión que los estudiantes acompañan el curso tanto en adquisición de nuevos conocimientos, como en evaluación de los temas aprendidos.